学習のしかた

— 問題形式と解答法 —

## 1. 択一形式

表示された日本語の意味に合うように英文の空所に当てはま る英単語、熟語を選ぶ問題です。

①画面上のA~E のボタンを押すか、キーボードのA~E のキ ーを押して解答してください。

※正誤判定の前は、音声が流れません。

②正誤判定の後は、[音声]ボタンを押して何度でも音声を聞 くことができます。

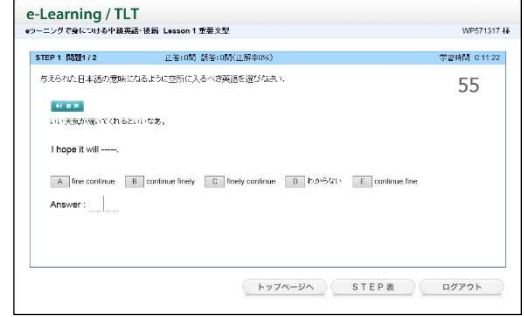

## 2. 空所記入形式

表示された日本語の意味に合うように英文の空所に当てはま る英単語のスペルをすべて入力する問題です。

## ①空所に解答となる英単語のスペルをすべて入力し、[ ①空所に解答となる英単語のスペルをすべて入力し、[**Enter**]

## **/** [Go] キーを押してください。

※正誤判定の前は、音声が流れません。

※大文字と小文字は区別して解答してください。

## ②空所が **2** つ以上あるときは、すべての空所に解答を入力し つ以上あるときは、すべての空所に解答を入力し た後、[**Enter**]**/**[**Go**]キーを押してください。

※カーソルを移動するときは、各空所をクリック/タップしてください。 ※「クリア]ボタンを押すと、すべての解答が空白になり、解答をやり直すことができます。 ③正誤判定の後は、[音声] ボタンを押して何度でも音声を聞くことができます。

#### 3. 並べ替え形式

表示された日本語の意味に合うように英文の空所に当てはま る英単語を並び替える問題です。

①空所に解答となる選択肢を選び、選択肢(A~E など)のボ タンを押すか、(A~E などの)キーを押してください。 ※正誤判定の前は、音声が流れません。

※選択肢には、不要な語が含まれている場合があります。

②すべての空所に解答を選択したら、[判定]ボタンを押して ください。

トップページへ STEP表 ログアウト ※[クリア]ボタンを押すと、すべての解答が空白になり、解答をやり直すことができます。

e-Learning / TLT

STEP 4 0001/10

**BOAT BARNICALISTS** Something

 $\pm 2 - 202$ 

A good B smelling C well D smells

-<br>日本文の意味の英文になるように、空催に入れる通切な通句を選び、必要に応じて並べ替えなおい

.<br>2MM 00004

177

③正誤判定の後は、[音声]ボタンを押して何度でも音声を聞くことができます。

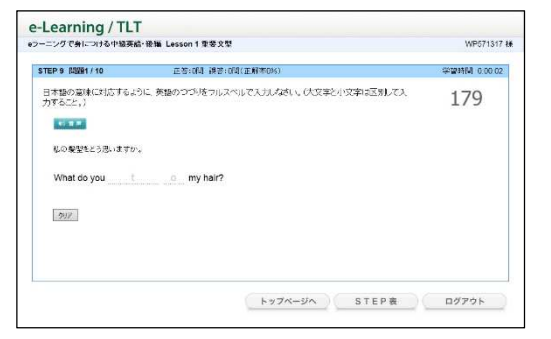

# 4. ディクテーション

流れてきた英文の音声を聞き取り、空所に当てはまる英単語 のスペルを入力する問題です。

# ①解答はワンタッチ入力またはすべてのスペルを入力し、 [**Enter**]**/**[**Go**]キーを押してください。

※途中までの入力(例えば冒頭 2 文字目まで)では誤りと判定さ

れます。

※正誤判定の前は、音声は画面の[音声]ボタンを押して、何回 でも聞きなおすことができます。

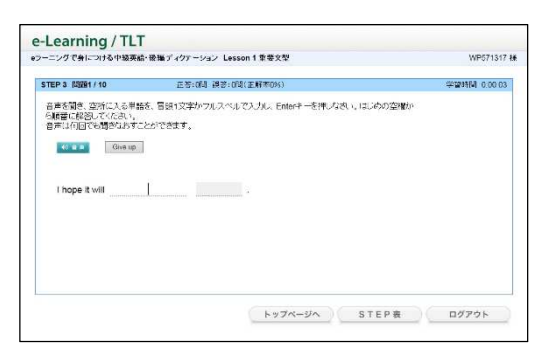

※答えがわからないときは、[Give up]ボタンを押して解説を確認することができます。ただし、その問題は誤り と判定されて繰返しの対象となります。

# ②空所が **2** つ以上あるときは、空所ごとに解答を入力し、 空所ごとに解答を入力し、[**Enter**]**/**[**Go**]キーを押してください。 してください。入力し た空所の正誤判定が行われ、カーソルが次の空所に移動します。

③すべての空所が正解でなければ、誤りと判定されて繰返しの対象となります。 ④正誤判定の後は、[音声]ボタンを押して何度でも音声を聞くことができます。

# memo